## **Course Description**

Google Workspace provides a family of tools that allow you to build engaging multimedia presentations. In this Task Targeted Training students focus on the applications, tools, and steps to: develop purposeful and attractive visual aids, deliver engaging and interactive presentations, and collaborate in real-time to prepare a presentation

# **Learning Objectives**

## **Google Slides**

Getting Started

o.

- Navigate the Google Slides Environment
- Manage a Presentation
- Developing a Presentation
	- Build a Presentation
	- o Select a Presentation Type
- Text Editing
	- Text Editing Basics
	- Format Characters
	- Format Paragraphs
	- Format Text Boxes
- Graphical Elements
	- o Insert Images
	- o Insert Shapes
- Modifying Objects
	- Edit Objects
	- Group Objects
	- Arrange Objects
	- Animate Objects
- Tables and Charts
	- Create a Table
	- Format a Table
	- Create a Chart
	- Format a Chart
	- o Insert a Chart from Google Sheets
- Audio and Visual Elements
	- Audio clips
	- Video clips

#### **Google Slides**

- Collaborative Development
	- Email Presentations as attachments
	- Share Presentations with Collaborators directly
	- Share Presentations via hyperlink
	- Transfer Presentation Ownership
	- Comments and Suggestions
	- Tracking Contributions
	- Submit a Template
- Presenter Tools

o l

- o Speaker Notes
- Audience Q&A
- Laser Pointer
- Closed Captions
- Auto-advance slides

## **Google Meet**

- Meeting Controls
	- Audio and visual settings
	- Change your Background
	- o Send chat messages to participants
	- Record a meeting
- Presenter Tools
	- Closed Captions
	- Share screen
	- Present from Slides
- Start a meeting from Google Slides

#### **Jamboard**

- Getting Started
	- Create a new Jamboard session
	- Work with Jamboard Tools
- Collaborating with Jamboard
	- Share Jamboards directly
	- Share Jamboards with a link
	- Share Jamboards in Google Meet Download Saved Sessions as a PDF
	- Version Control

### **Google Drive**

- Navigate the Drive Interface
- Organize Files in Drive
	- Create files and folders
	- Copy and move files
	- Create a Workspace
	- Create file shortcuts
- View Files in Drive

津

Upload Files to Drive

#### **Google Forms**

- Create a Survey with Google Forms
	- Create a new form
	- Add/modify questions
	- Adjust form settings
	- View Responses

Tel. 602-266-1500 Registration@trainingtoyou.com www.trainingtoyou.com

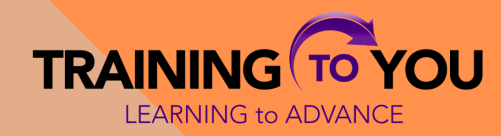